## MANUAL DE CONFIGURACIÓN

## 1. Debemos configurar nuestro archivo class.users.php

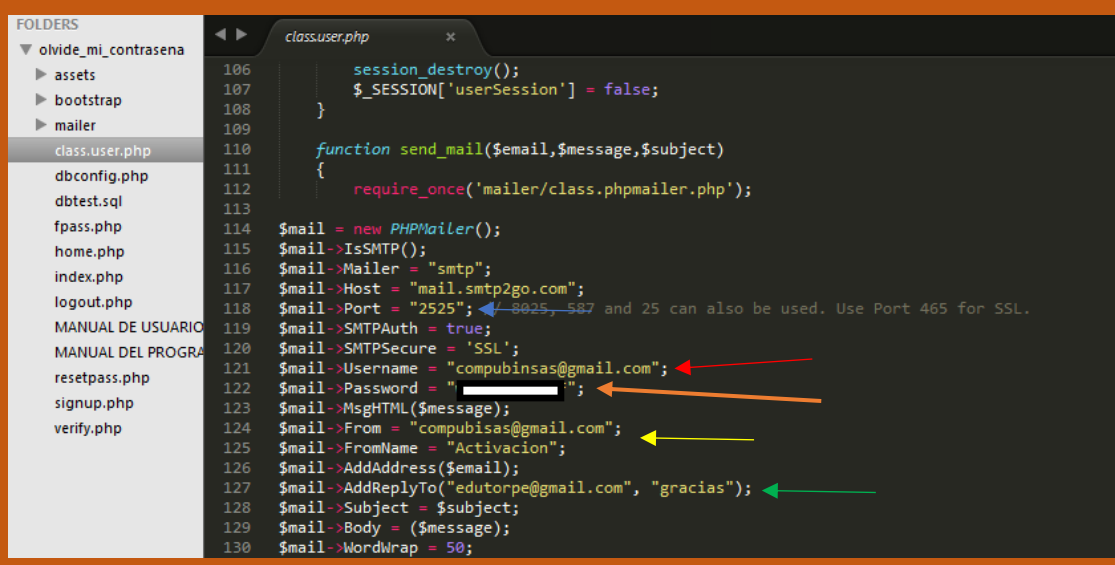

- Cambiar al puerto 2525, ya que nuestro intermediario que es https://www.smtp2go.com/?partner=vedathak, maneja este dicho puerto.
- cuenta que se debe crear en nuestro servidor (https://www.smtp2go.com/?partner=vedathak) que nos va a servir de intermediario para poder enviar nuestros mensajes de verificación al correo del cliente (OBLIGATORIO)
- from y fromname ->correo y nombre que nos va a servir de titular, cuando se haga envió el correo al cliente
- correo que sirve de aporte en nuestro intermediario (https://www.smtp2go.com/?partner=vedathak), puede ser real o ficticio

Contraseña que genera al registrarse en el www.smtp2go.com

1.1 si aún no tenemos cuenta en nuestro servidor gratuito smtp2go.com y por ende tenemos en el código datos erróneos nos saldrá el siguiente aviso:

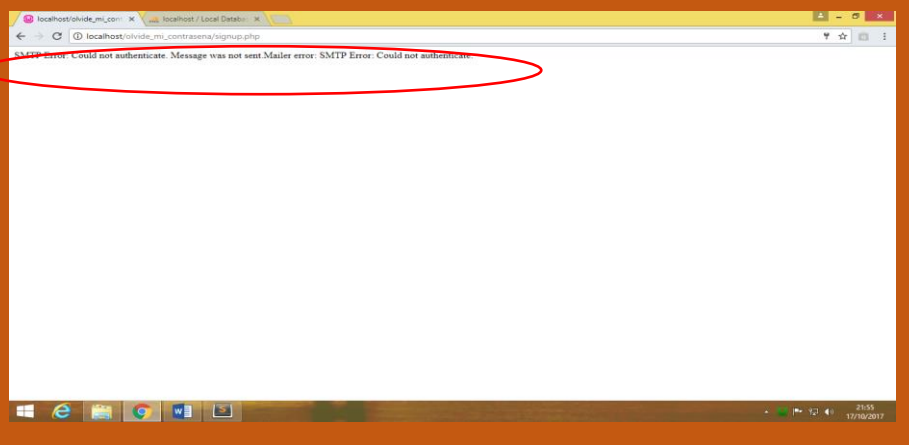

*Ing. Edubin Torres Peña*

Y el aviso es claro diciendo que no encuentre un intermediario de envió para poder llegar la información al correo.

2. Configurar el archivo sendmail (C:\xampp\sendmail\sendmail.txt)

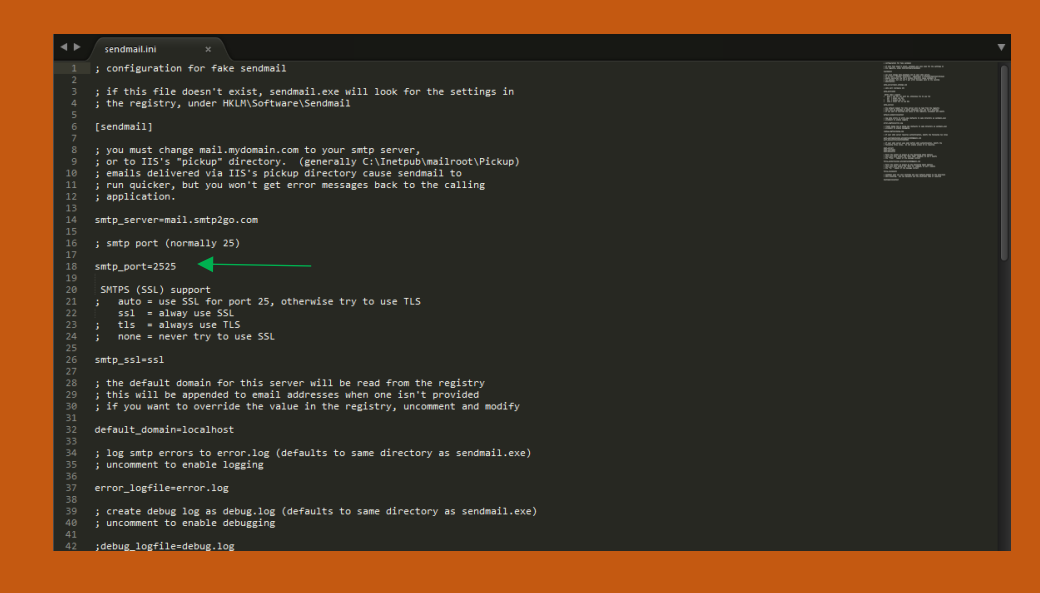

Colocar el puerto 2525 y seguidamente quitar el comentario '; '.

 Tener en cuenta que en archivo llamados: fpass.php en la línea 33, deben cambiar dependiendo del puerto donde esté configurado el Servidor apache Ej. 80, 81, 8080, 8081.

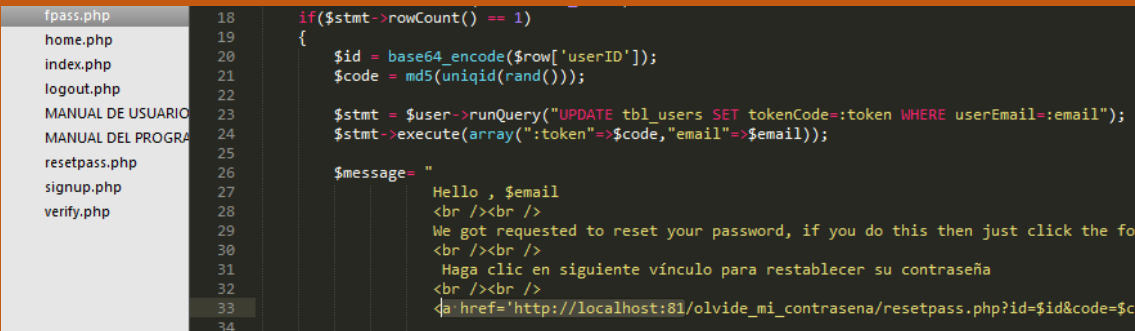

 Tener en cuenta que en archivo llamados: signup.php en la línea 47, deben cambiar dependiendo del puerto donde esté configurado el Servidor apache Ej. 80, 81, 8080, 8081.

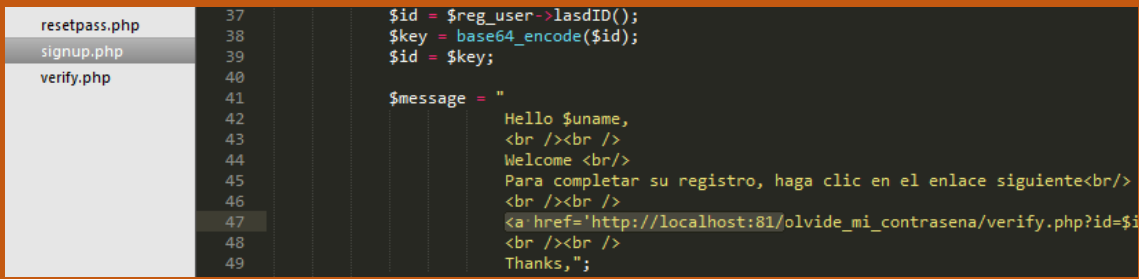